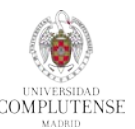

## **Instrucciones para la realización de la prueba:**

- **a.** Adjuntar en un **documento Word o PDF** varios pantallazos con los pasos que hayas seguido hasta resolver las preguntas de **la prueba**.
- **b.** Enviar **un email** a la cuenta [buc\\_psi@ucm.es](mailto:buc_psi@ucm.es) con el **asunto**: "**Prueba Nuevo RefWorks online. Apellidos y nombre del alumno"**.
- c. Una vez revisada la prueba, te enviaremos el **certificado** por correo electrónico, firmado digitalmente.

## **Prueba:**

- **1. Importar** a **RefWorks** las siguientes referencias bibliográficas:
	- **a.** Desde la base de datos **PsycInfo**:
		- En búsqueda básica introducir los términos: **parkinson disease**.
		- RefWorks. Si por error Refworks no identifica las referencias individuales y hace la exportación Utilizando la herramienta **Save to RefWorks,** seleccionar los 20 primeros resultados y guardar en como si se tratara de una página web, probar a exportar las 20 referencias seleccionándolas en la base de datos y haciendo clic en "Guardar".
		- $\checkmark$  Crear una carpeta para guardar las referencias.
	- **b.** Desde la base de datos **PubMed:**
		- Realizar la búsqueda **parkinson disease**.
		- Seleccionar las 4 primeras referencias utilizando **Save to RefWors** y guardar en RefWorks.
		- $\checkmark$  Crear una nueva carpeta para guardar estas referencias.
		- $\checkmark$  Repetir todos los pasos de este apartado para duplicar las referencias.

## **c.** Desde el buscador **Google Scholar:**

- Introducir los términos: **parkinson disease**.
- $\checkmark$ Importar los dos primeros registros al Nuevo RefWorks.
- $\checkmark$  Crear otra carpeta para guardar las referencias.
- **d.** Importar **un archivo en pdf** :
	- Guardar en el escritorio un documento en pdf.
	- Desde la opción **Cargar documento**, subir el PDF para que el gestor cargue los metadatos.

## **2. Gestionar** la base de datos:

- **a. Borrar,** si las hubiera**,** las referencias duplicadas de toda la base de datos.
- **b.** Desde una de las carpetas personales, crear un **listado de referencias en formato APA 6ª ed. y** otro listado en **formato MLA.**
- **c. Crear citas y bibliografía** en un documento Word o Google Docs (vídeos 15 y 16)**:**
	- i. Introducir 3 citas.
	- ii. Crear las citas y el listado de las referencias bibliográficas en formato APA 6ª ed.
- **3. Borrar** la carpeta que contiene las referencias importadas desde PsycInfo.
- **4. Compartir** con un compañero la carpeta Google. Debe contener un documento PDF con texto completo anotado.